# Leveraging Epic for Research: Training Topics Overview

Joseph Kannry Gabby Krol Naomi So Sharon Nirenberg

May 14th, 2024

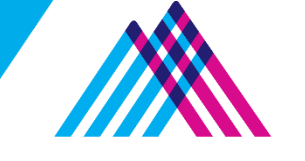

Icahn School of Medicine at **Mount Sinai** 

## Patients and Providers are actively engaged with Epic Helping us bring research studies to all!

#### **Epic EHR**

- Our Epic EHR is a common element across all sites and clinics
- Our investment in the Epic EHR will grow
- Our goal is to bring clinical trials to all

#### **MyMountSinai (Epic MyChart) website & app**

- 1.4M total MyMountSinai accounts
- ~370k patients use MyMountSinai every month
- 61.4% of patients seen in the last month have an account

#### **Patients on Clinical Trials**

- 69.1% of patients participating in clinical trials have an account
	- ‒ Reference: 60% average across Epic academic organizations

#### Mount Sinai Health System (MSHS): OneEpic Increasing opportunities for patient recruitment

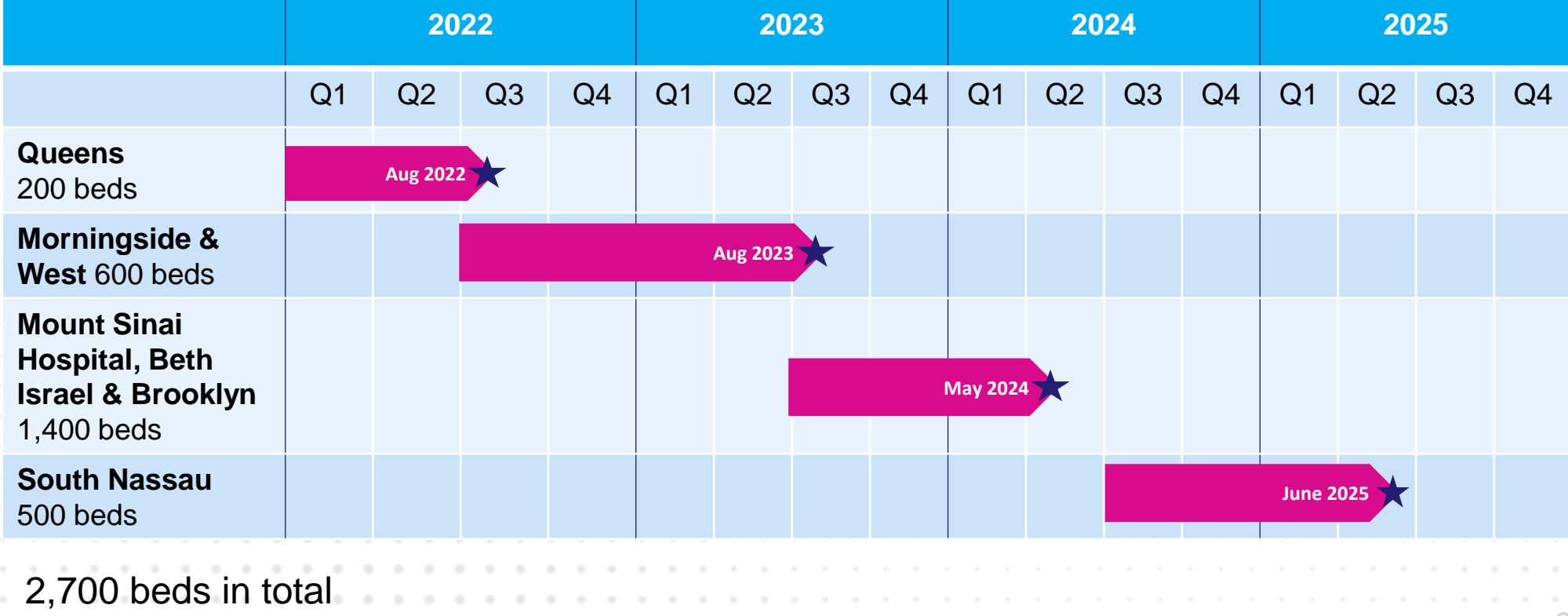

**TODAY**

## Epic Research features already available at MSHS

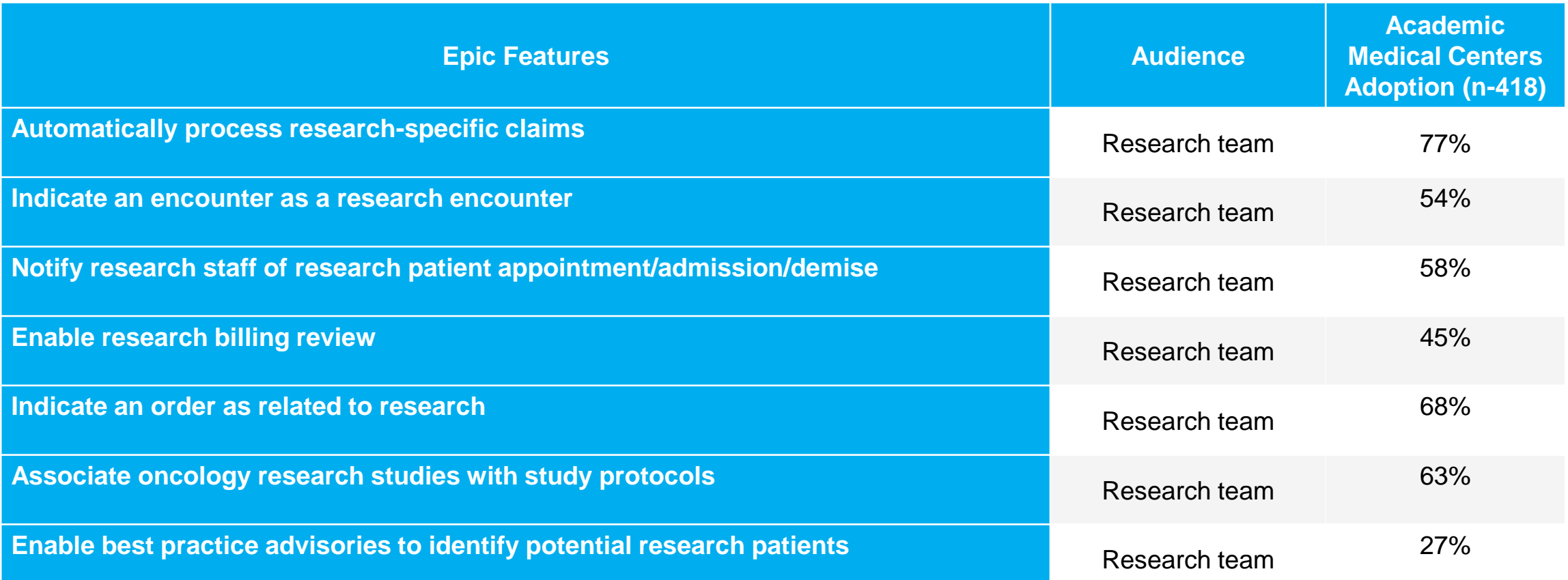

**2024 plans: raise awareness through announcements and training**

## Epic Research features already available at MSHS

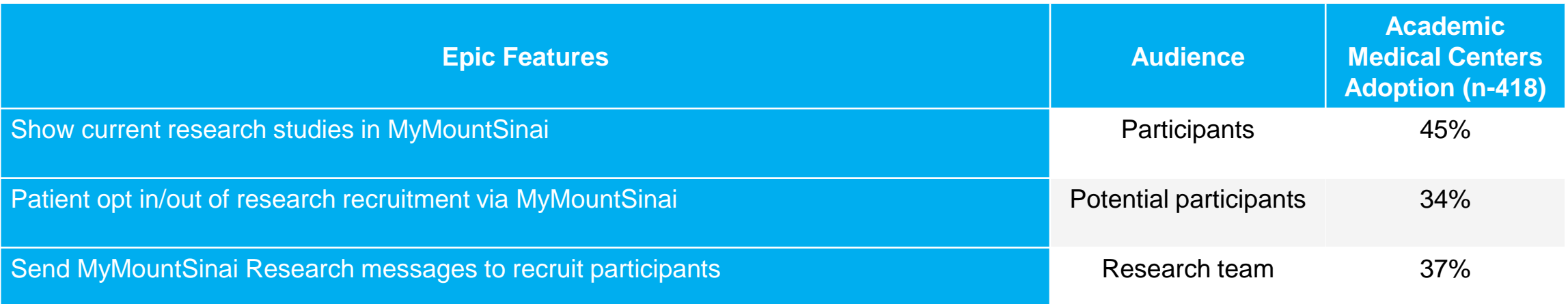

#### **2024 plans: raise awareness through announcements and training**

## Research Study Record

- This is the foundation of Epic Research
- Research studies must be created in Epic in order to effectively use Research features
	- Alternative is labor intensive one off's

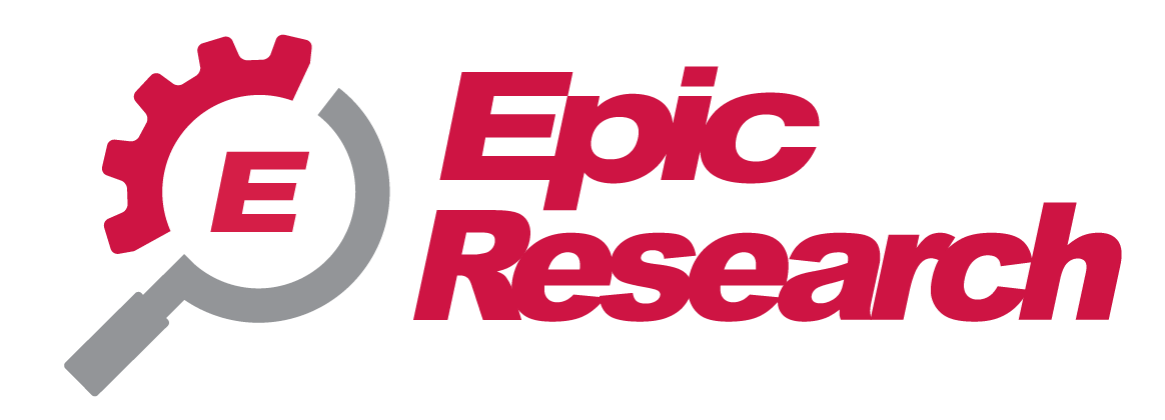

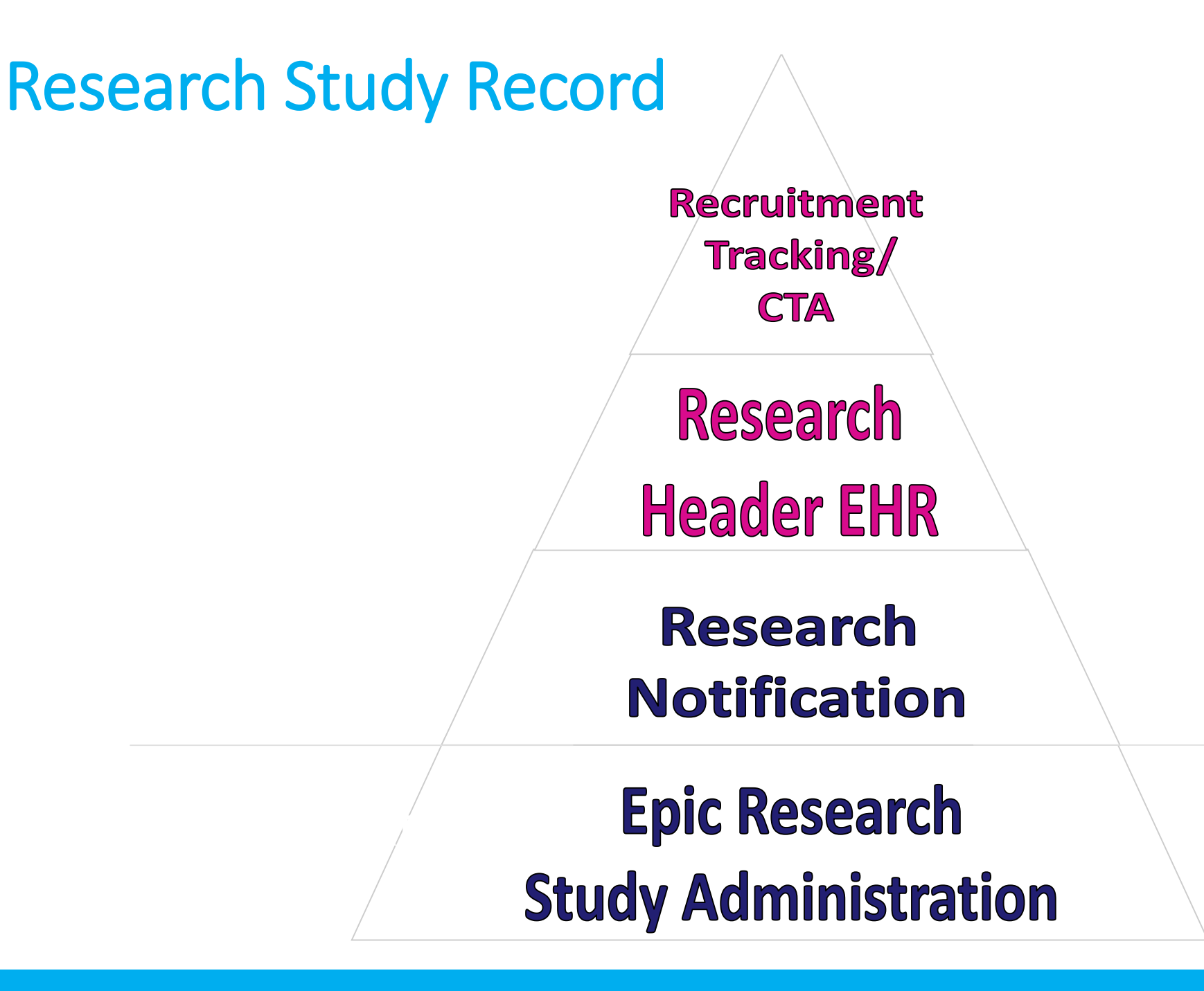

#### Creating the Research Study Record in Epic

- Before a patient is enrolled in a Research Study in Epic, a request to create the study record must be submitted in ServiceNow
	- Basic information is collected such as NCT#, IRB Assigned Study # and Principal Investigator
	- Use the same information in this form as the IRB submission portal
	- Note, if required info is not filled out such as PI and IRB number, the request will not be completed

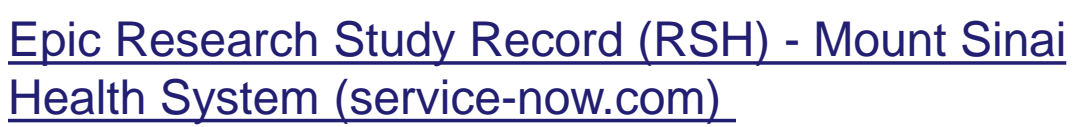

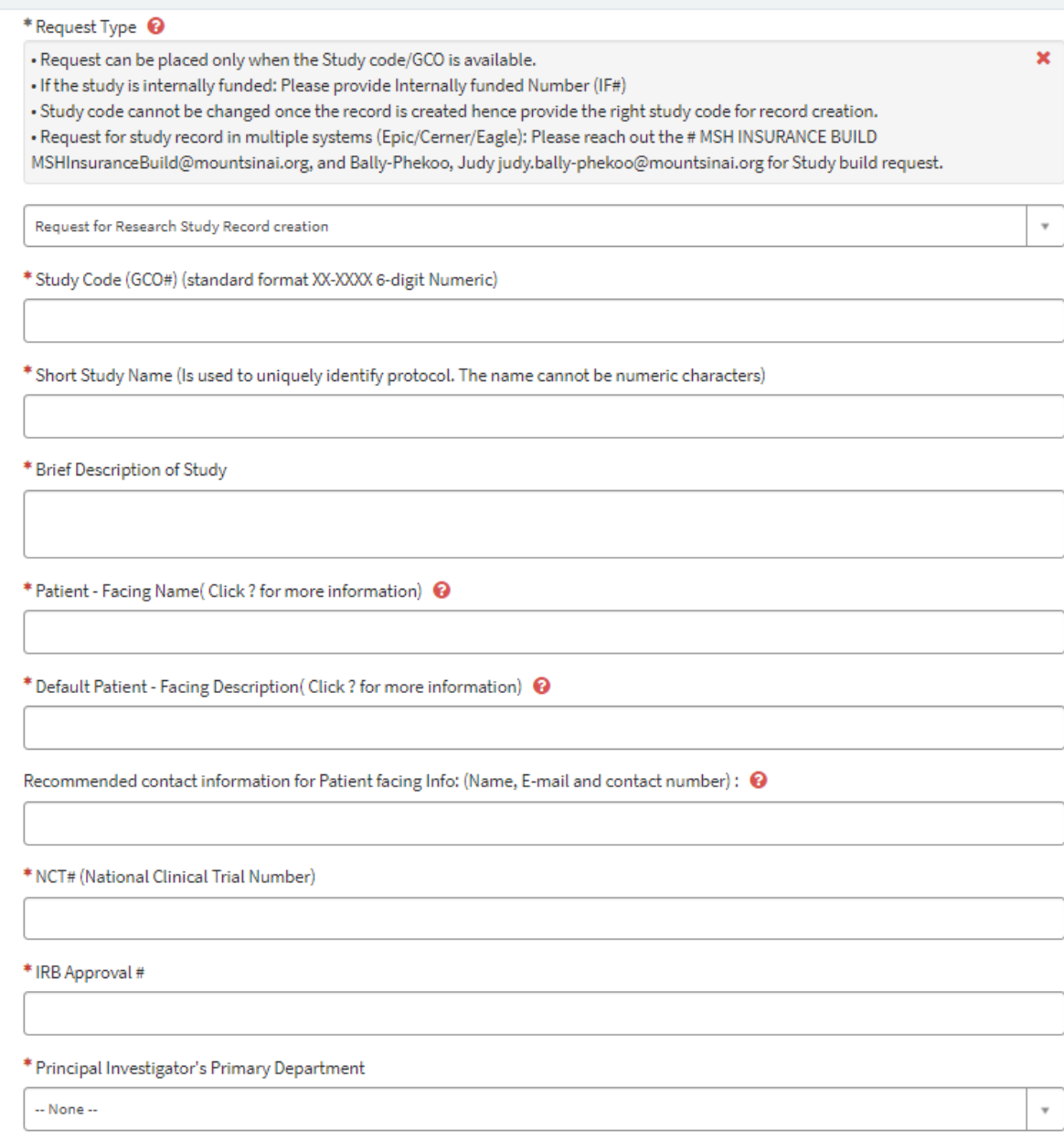

### Updating the Research Study Record in Epic

- The same ServiceNow form should be used for study updates
	- Request for Research Study Record creation: No
	- Existing Research Study Record update: Yes
- Indicate any fields that need to be changed and please write in the comments if the study needs to be closed [note, the ServiceNow form will be updated in the future with a field for study closure]
- **When requesting the study to be closed in Epic**, patients enrollments should be updated and there should be no outstanding bills

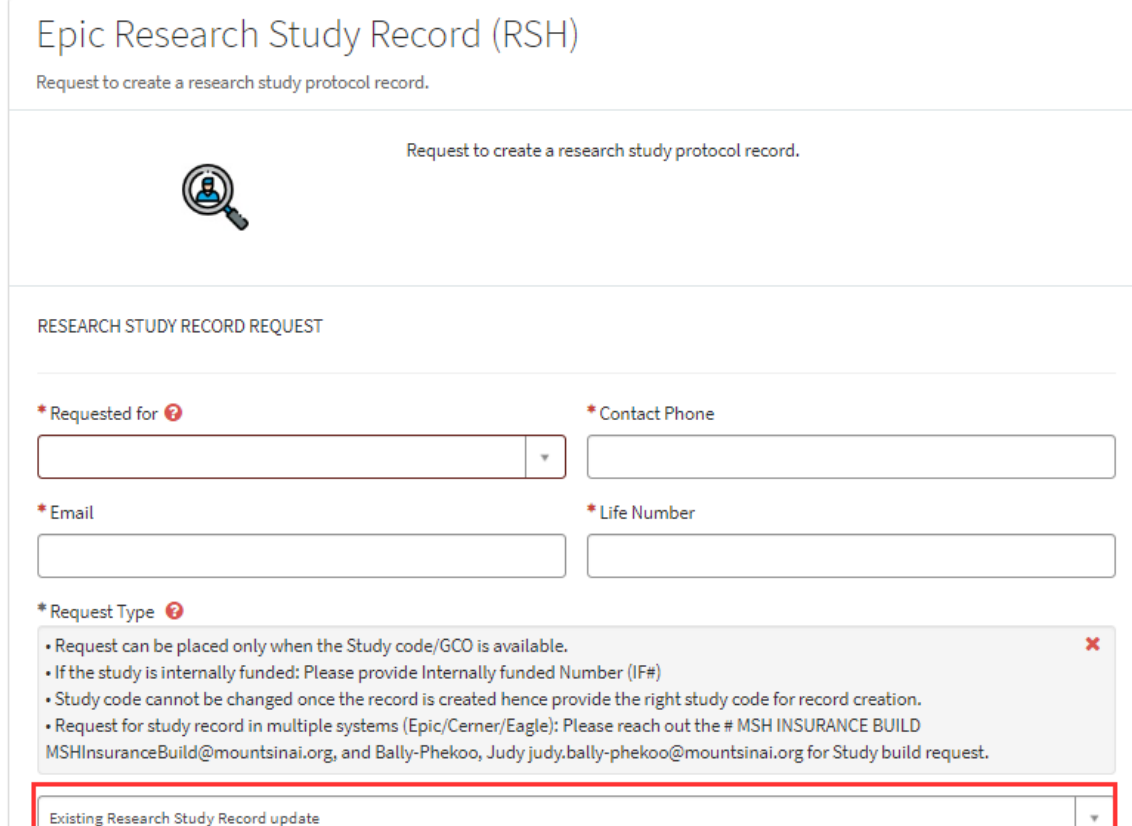

# Epic for Research Features and Functionality

#### Enrolling a Patient in a Research Study

- The patient's enrollment status and additional information is entered in the **Research Studies** activity to allow staff to track patients part of a study
	- ‒ Statuses manually updated by research staff:
		- Active Statuses: Enrolled, Consent Signed & Screening Process
		- Pre-Consent Statues: Waiting for consent, Identified, Interested & Eligible
- A Research banner appears for patients **enrolled** in research studies
- Viewed from the Story Board banner

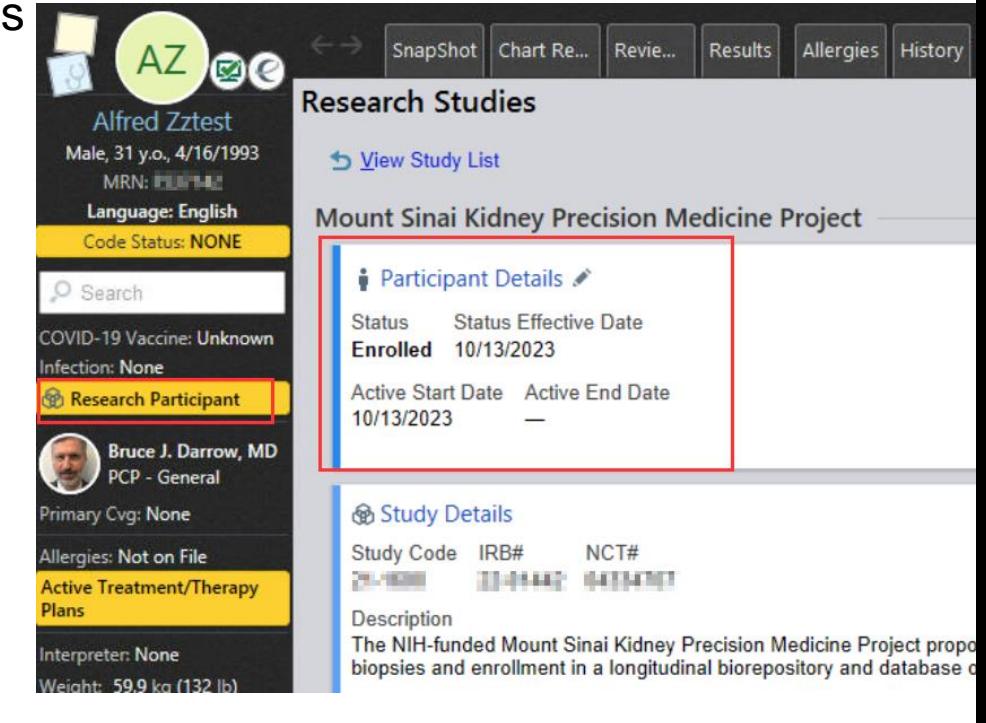

#### Indicate an Encounter as Research Encounter

Scheduling, Registration and Clinical Staff can link encounters to research studies:

- Scheduling– via the Appointment Desk
- Registration via the Research Encounter Association

The association can be viewed in:

- Scheduling Activities
	- ‒ At sites with Epic Scheduling and Registration
- Chart Review

#### Indicate an Encounter as Research Encounter

#### Scheduling:

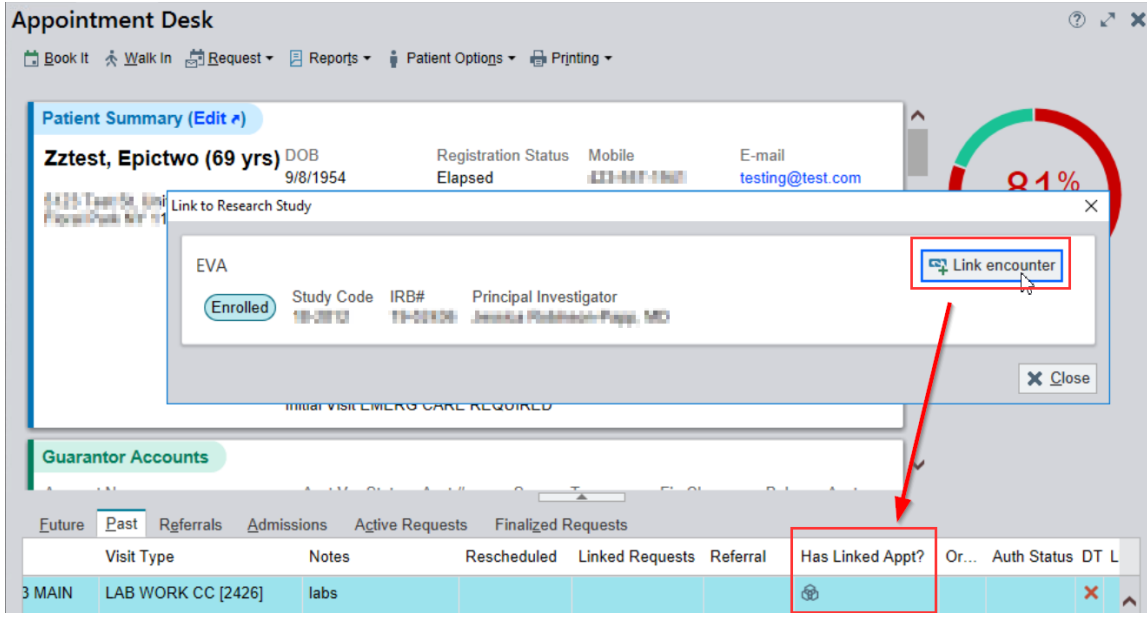

#### Registration:

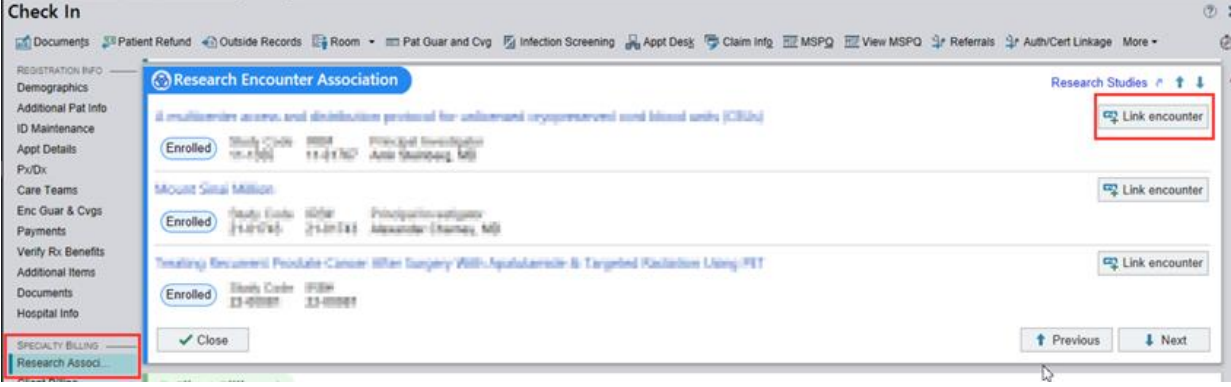

### Research Linkage is visible in Chart Review

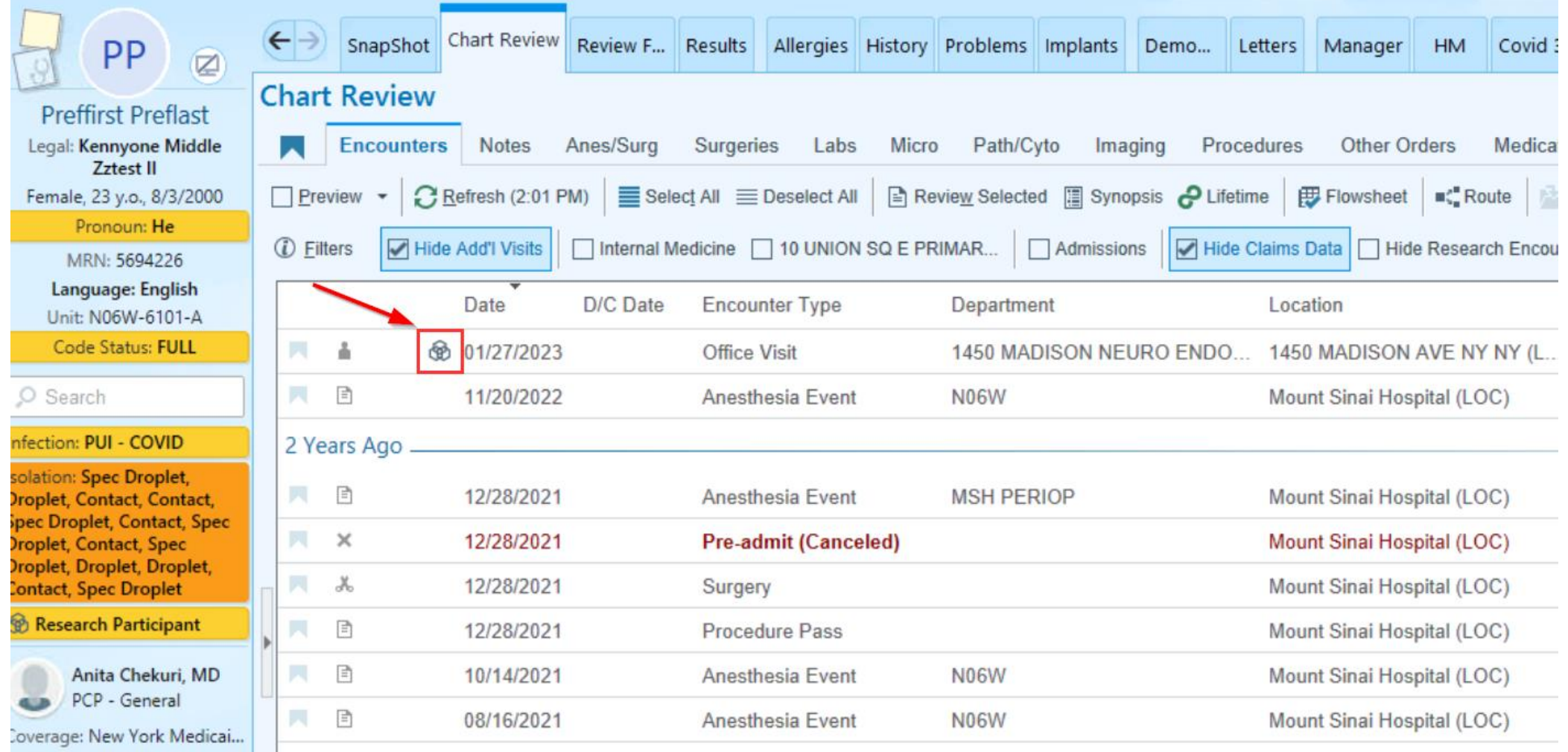

#### Notify Research Staff of Research Patient Appointment/Admission/Demise

- Research staff (PI & Research Coordinators) listed in the Research study record receive automatic notifications via **Epic In-Basket** (Notifications will not be received via email)
	- **Appointment Notification**: Appointment is canceled, missed or changed
	- **Research ADT Event Notification**: Patient is admitted, transferred or discharged
	- **Post Mortem**: Patient is marked as deceased

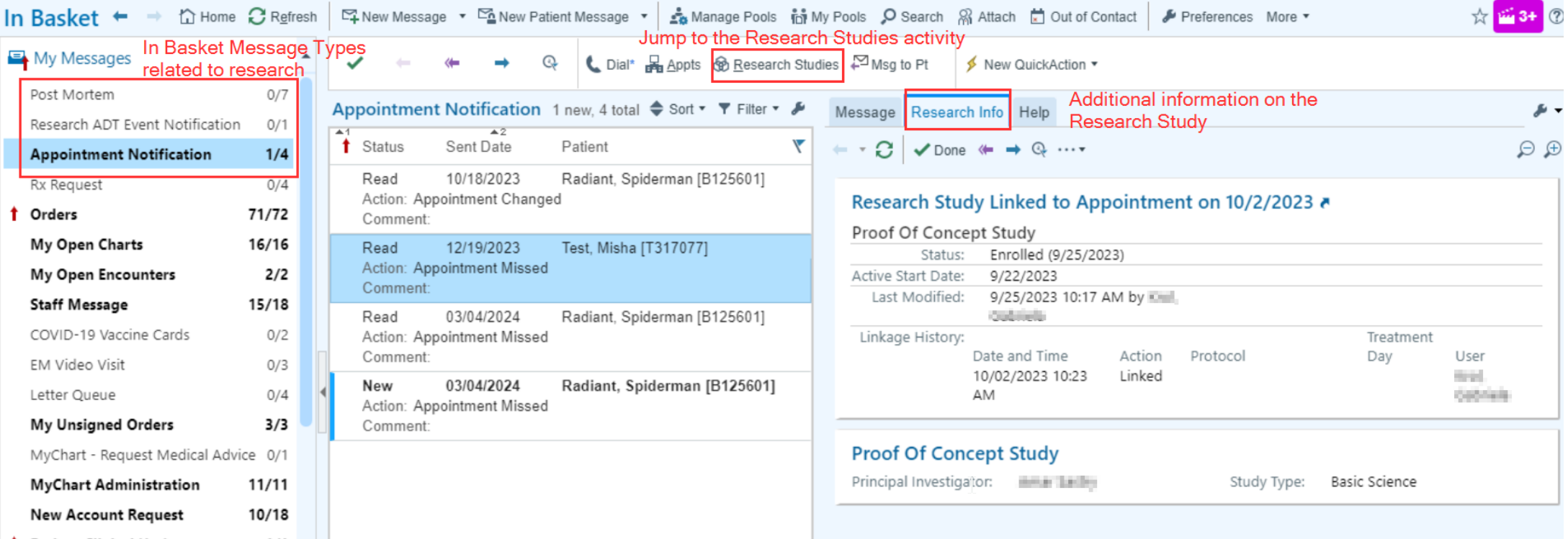

15

#### Indicate an Order as Related to Research

• Clinicians and credentialed Research Staff can associate orders with research studies

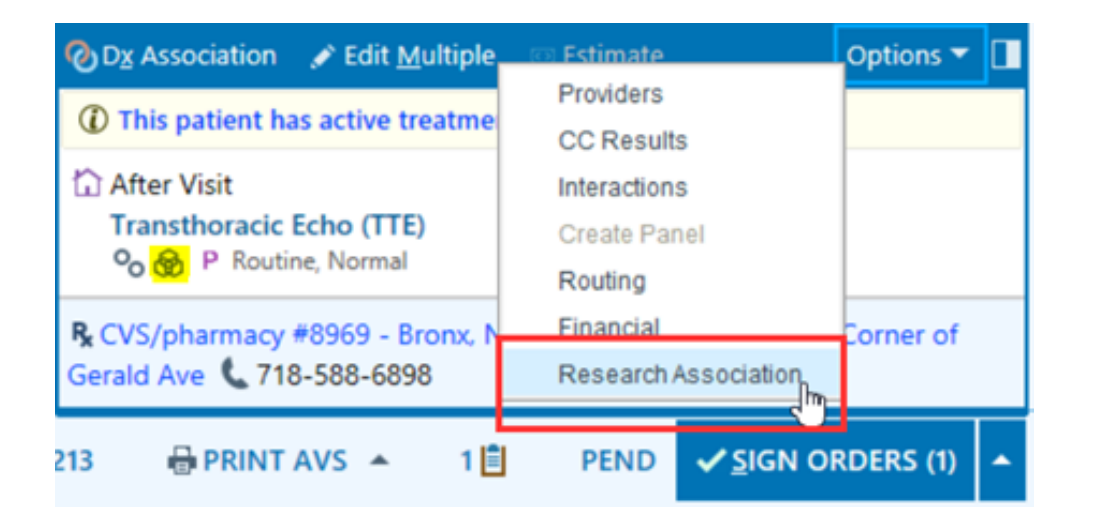

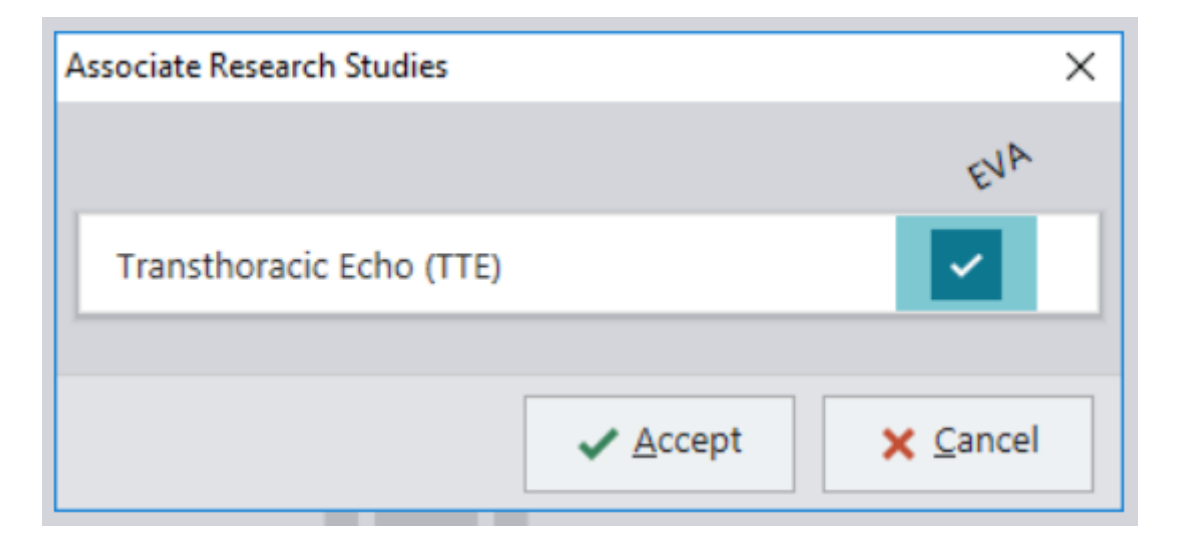

• Currently this tool is limited to certain Oncology departments and Radiology Research but looking to expand to other specialties

#### Associate Oncology Research Studies with Study Protocols

- Can associate a research study with one or more Beacon treatment protocols
- Can also send Epic InBasket messages to research staff when clinicians create treatment plans from protocols not approved for a study

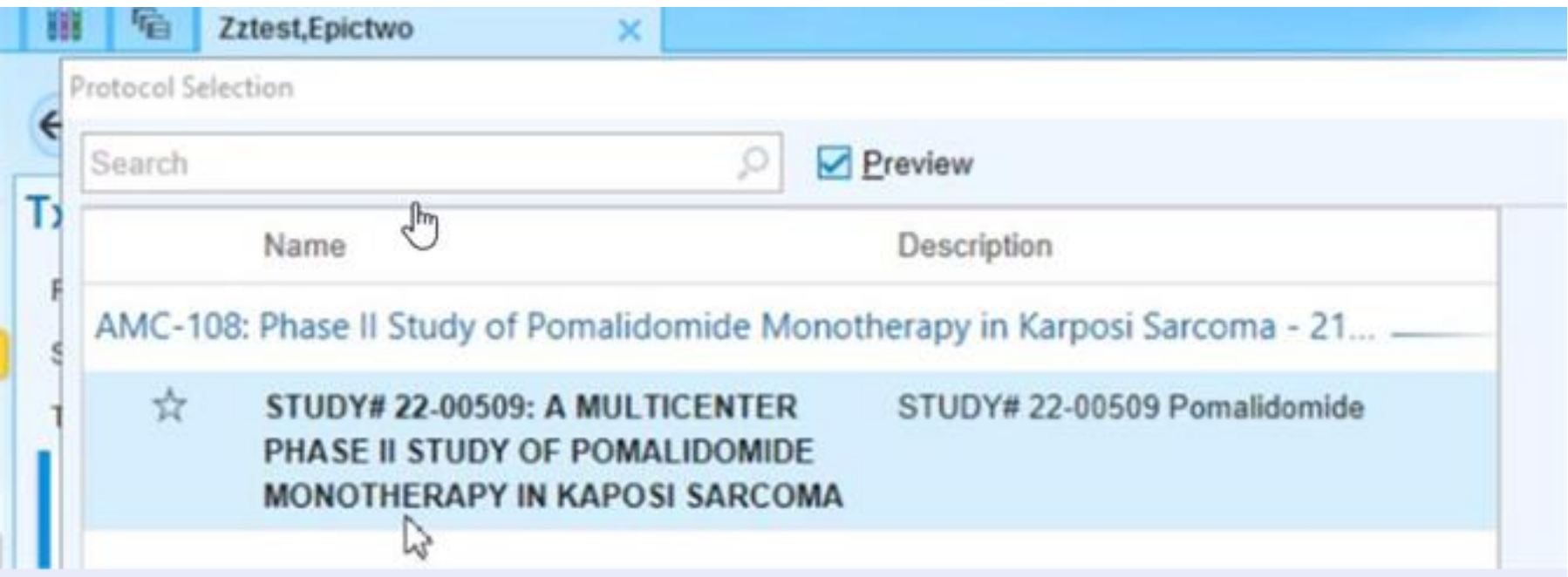

## Epic Research Accruement

#### Clinical Trial Recruitment Alerts at Point of Care

- Best Practice Advisories (BPAs) can appear in clinical workflows if a patient meets initial screening and eligibility criteria.
- Within the BPA, clinicians can:
	- ‒ Indicate a patient's interest
	- ‒ Send a recruitment request through MyChart
- Ability to send an InBasket message when clinicians select certain association statuses

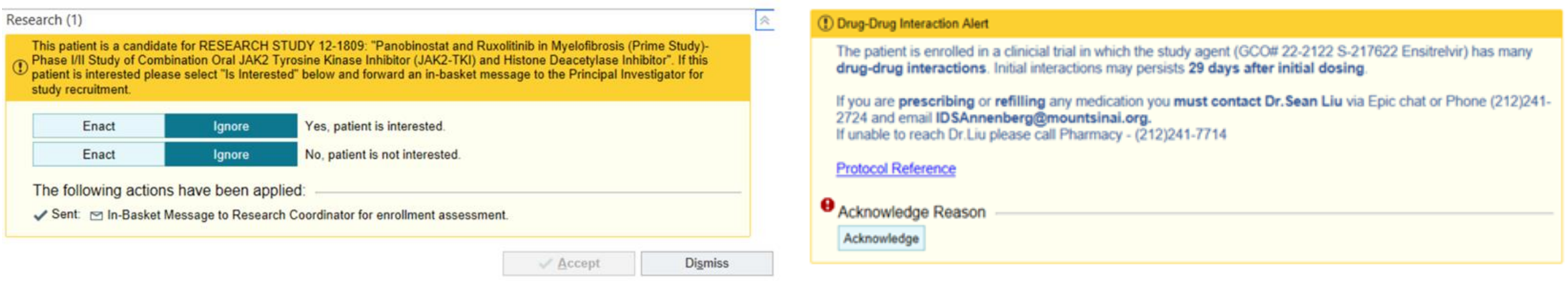

### Patient Opt In/Out of Research Recruitment via MyMountSinai

- Patients indicate whether they are willing to be contacted about research studies on MyMountSinai
	- A link is included for patients to learn more information: [Mount Sinai Research](https://mychart.mountsinai.org/MyChart/en-US/docs/researchlong.pdf)

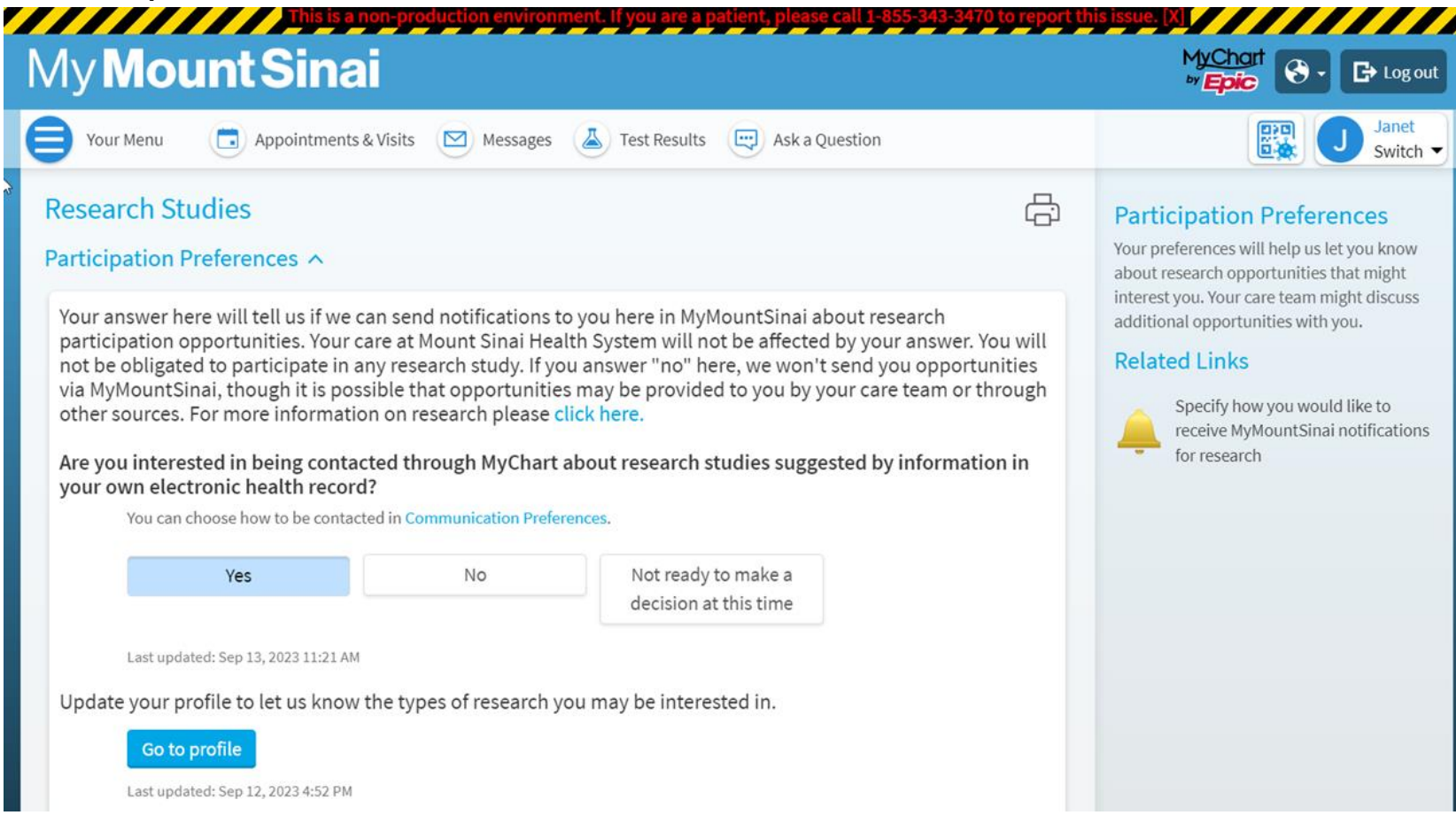

### Allow Patients to Complete a Research Preference Profile in MyChart

- Patients indicate which types of studies they might be interested in participating
- Responses can then be used for research recruitment outreach

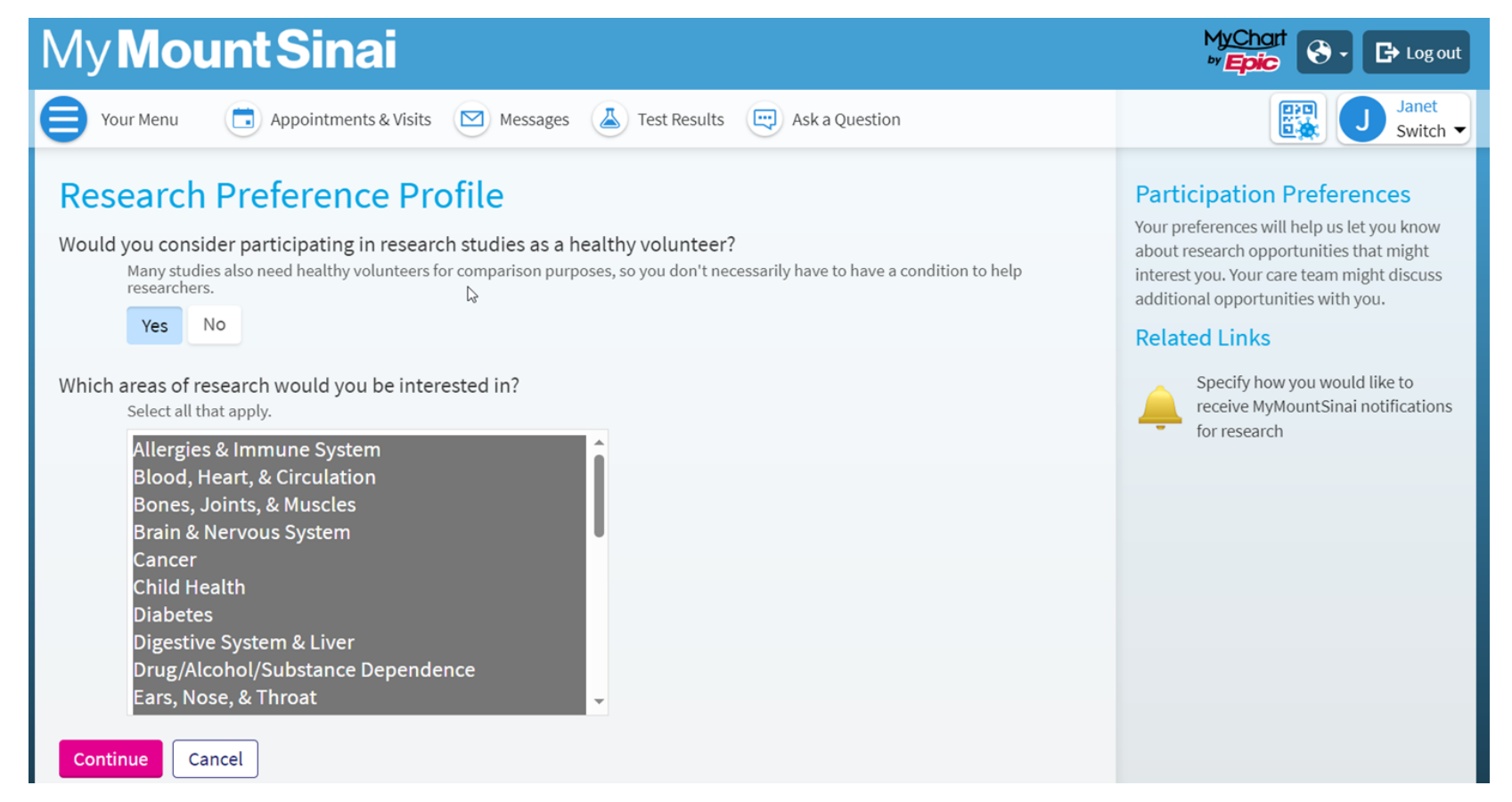

### List of 'Areas of Research' Currently Available

- Allergies & Immune System
- Blood, Heart, & Circulation
- Bones, Joints, & Muscles
- Brain & Nervous System
- Cancer
- Child Health
- Diabetes
- Digestive System & Liver
- Drug/Alcohol/Substance Dependence
- Ears, Nose, & Throat
- Endocrine System
- Eyes & Vision
- Food, Nutrition, & Weight
- Genetics
- Immune System
- Infectious Diseases
- Kidney & Urinary System
- Lungs & Breathing
- Mental/Behavioral Health
- Mouth & Teeth
- Newborn
- Pain Management
- Pregnancy & Neonatal
- Reproductive & Sexual Health
- Skin, Hair, & Nails
- Sleep Disorders
- Transplant
- Wellness & Lifestyle
- Women's Health

### Show Current Epic Research Studies in MyMountSinai

• Display information about research studies a patient is or has been involved in

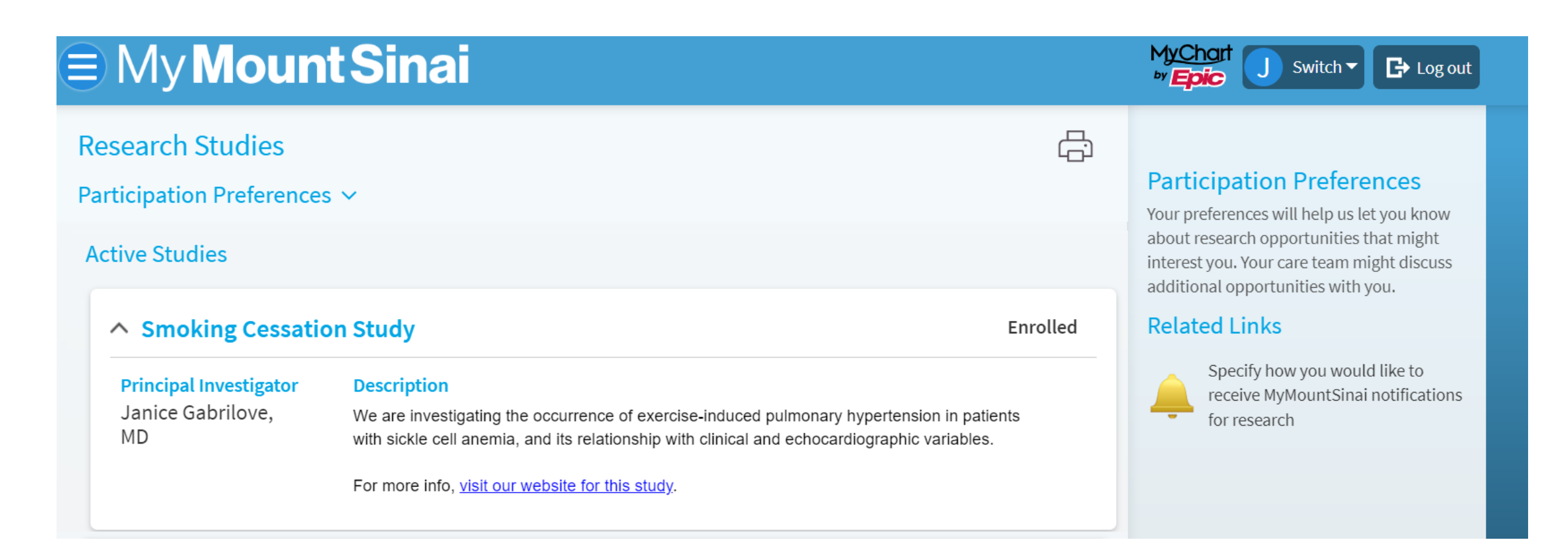

#### Send MyMountSinai Research Messages to Recruit Participants

- This feature may not be appropriate for all studies
- Use MyChart to find out whether potentially eligible patients are interested in participating in a study
	- ‒ Patients receive an email/text when they have a research message
- ServiceNow form will soon be available to request this feature
	- ‒ Once request is submitted, team will reach out for an intake call

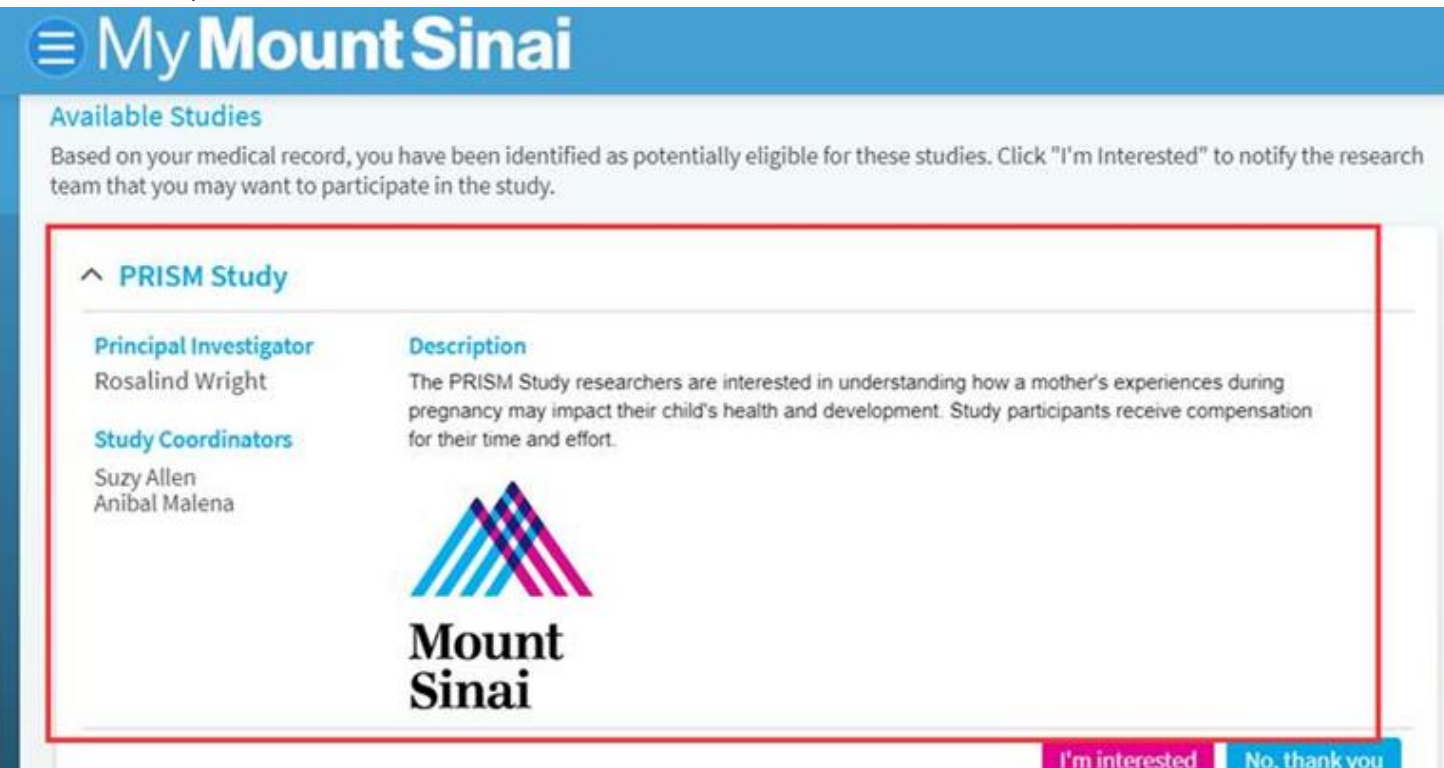

#### In Basket Message for MyChart Recruitment

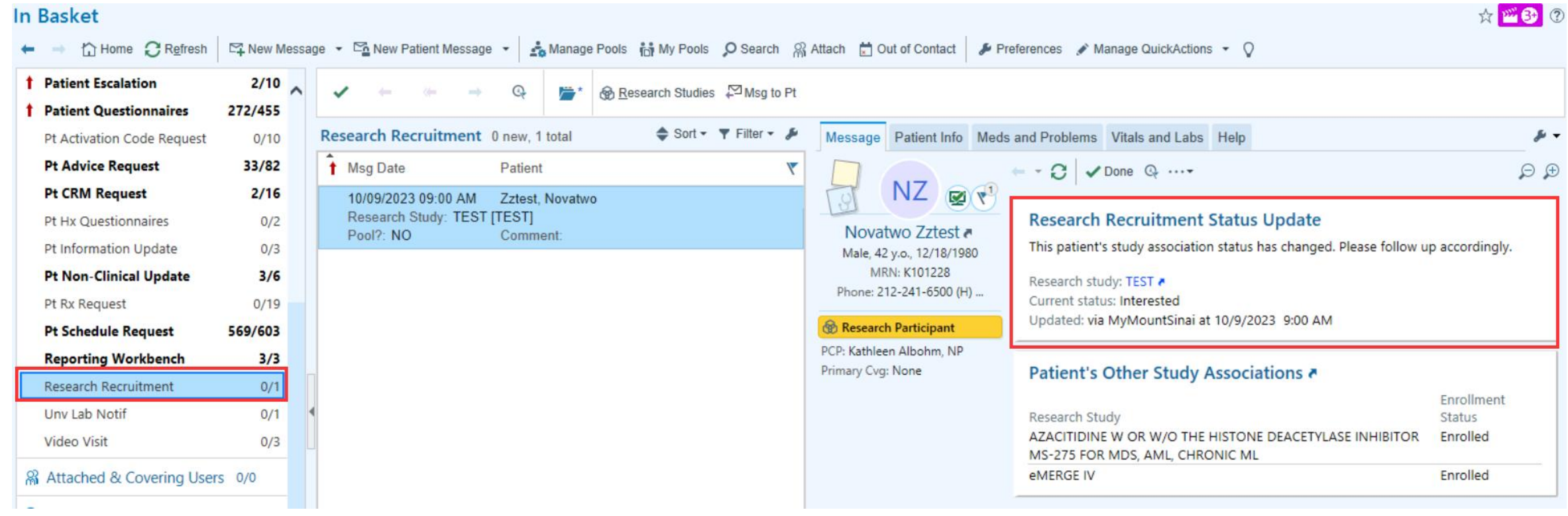

#### **SlicerDicer**

- Deidentified data for research feasibility
- Appropriate security is needed to use SlicerDicer, CRCs can only view deidentified information

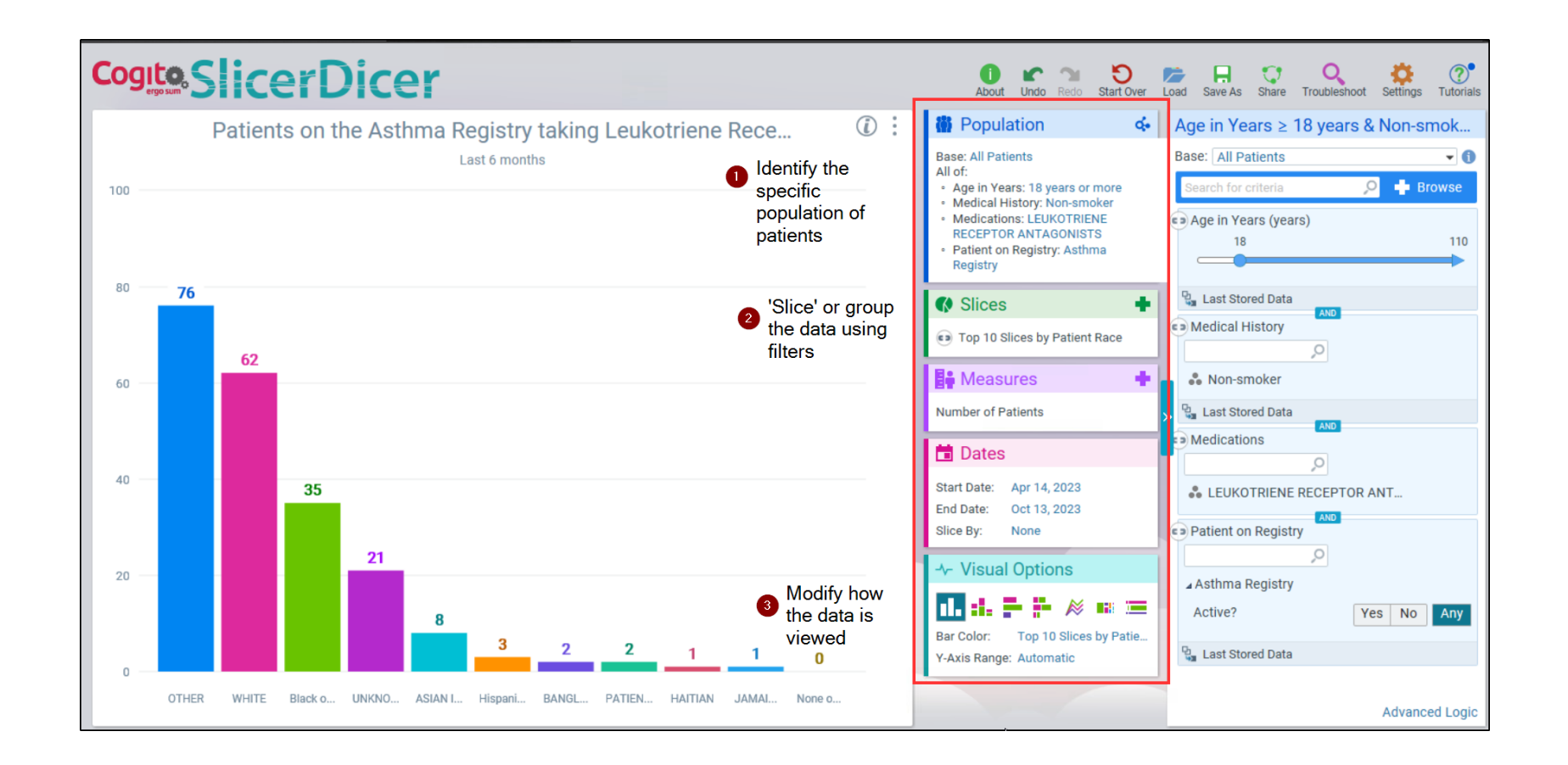

## Epic Research Monitors

#### Granting Access to Epic for Study Monitors

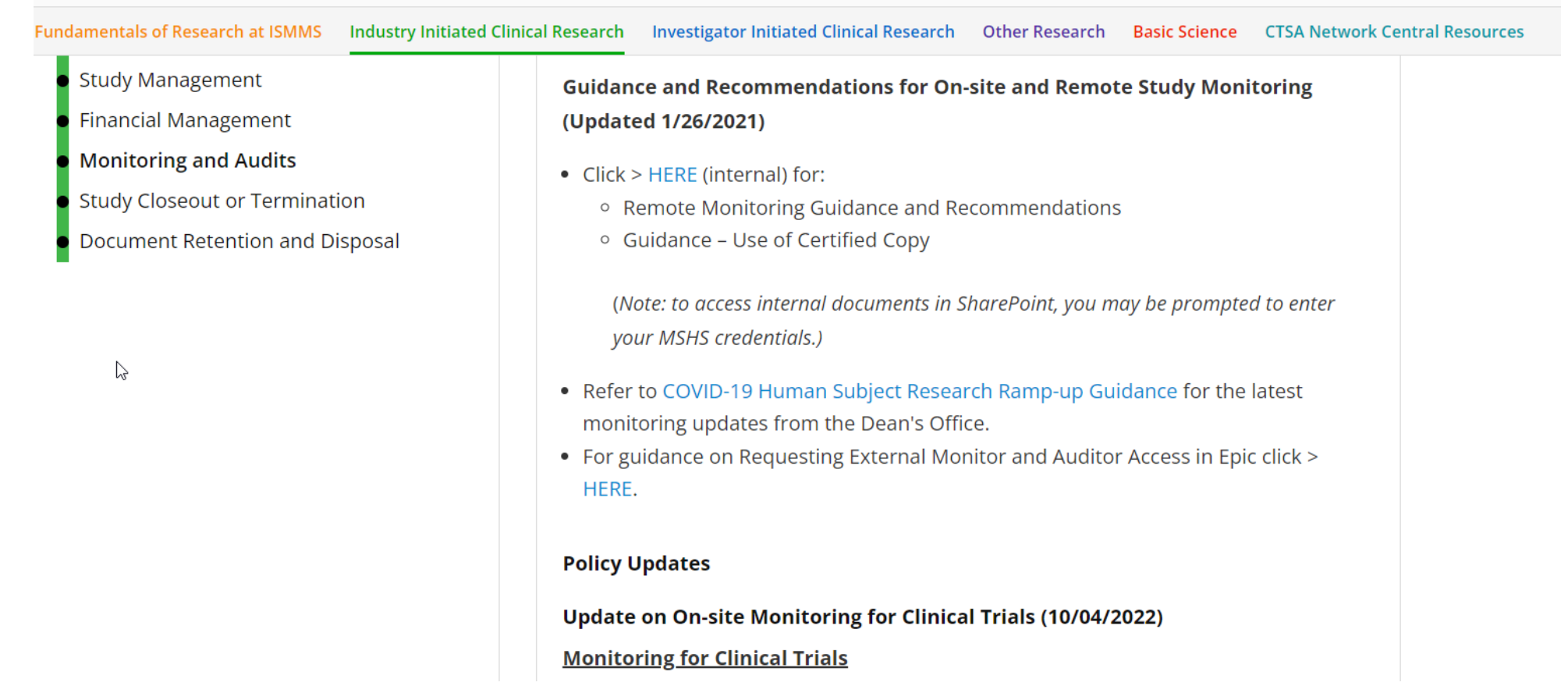

• More information available on the Research Roadmap:

[Monitoring and Audits | Research Roadmap \(mssm.edu\)](https://researchroadmap.mssm.edu/industry/monitoring-and-audits/)

### Training Overview

#### **Current Training**

- 1 day Instructor Led training available in PEAK
- Zoom

#### **Upcoming Training Dates**

- May  $16<sup>th</sup>$
- May  $24<sup>th</sup>$
- May 30<sup>th</sup>

#### **Agenda:**

ServiceNow Request for new Research Study Enrolling a Patient to a Research Study Scheduling an Existing Patient Link Appt. to a Research Study Cancelling/Rescheduling New Patient Registration Updating Demographics & Coverage Research Consent Scanning via Media Manager In-Basket messages Run and create reports to find patients associated with study or upcoming appointments.

How to submit an Epic request when there are issues

### Upcoming Training Types

**Limited** CRC Training [scheduling/registration NOT INCLUDED]

- eLearning Training

BMEII Radiant Research Coordinator training **Add-on** [placing ancillary orders]

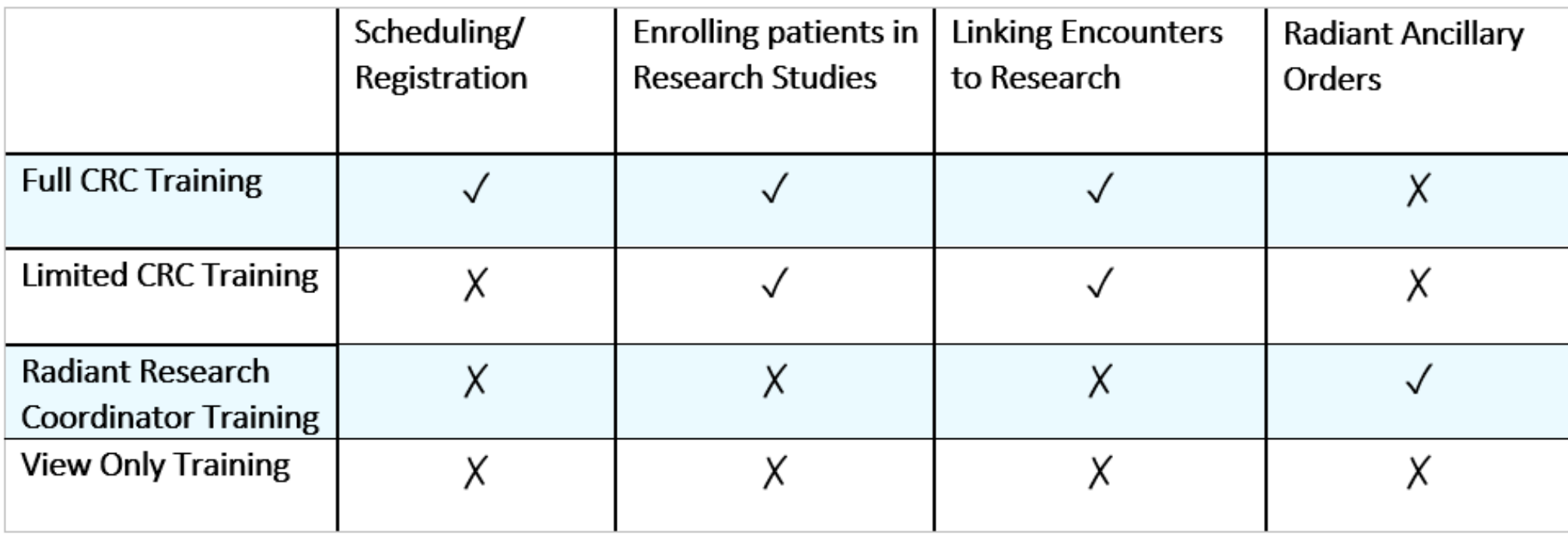

### Digital Concierge Service

Digital Concierge Service is held **every Wednesday from 3:30 pm – 4:30 pm (Eastern Time)**

**plus** an extra day (not Wednesday) once a month to accommodate users who cannot attend on Wednesdays To attend to get help with any of the services below, people should register in advance **[at this link](https://redcap.mountsinai.org/redcap/surveys/?s=EAFTAN8HAR4HM9RE)**.

- **NEW: Epic for Research**
	- Leverage Epic for Research by utilizing features to recruit study participants, track patient enrollment, send consents via MyChart, receive notifications for research patient admissions and appointment changes, etc.
- **Minerva High Performance Computing (HPC)**
	- Minerva is comprised of over 2 petaflops of computational power and 32 petabytes of storage
- **Data Ark Data Commons**
	- Data Ark consists of public and Sinai-specific data sets located on Minerva
- **Mount Sinai Data Warehouse (MSDW) and Self-service Cohort Query Tools**
	- MSDW provides access to clinical and operational data collected from Mount Sinai's Epic Electronic Health Records
- **REDCap**
	- REDCap (Research Electronic Data Capture) is a secure, interactive web application for building and managing online surveys and databases
- **eRAP Electronic Data Capture**
	- eRAP is a secure, interactive web application for rapid database customization for single and multi-site studies
- **Library Resources and Services**
	- Use Library resources to find and manage evidence, data, and measurement instruments. Guidance on publication analysis and research impact, evidence synthesis, reference management, and data sharing.
- **DTP Academic Technology**
	- DTP Academic Technology provides support for computer-related issues, software questions, and IT concerns.
- **DTP Cybersecurity**
	- Protect your data, laptop and other digital resources

# Thank You/Any Questions?

Joseph.Kannry@mountsinai.org Gabriela.Krol@mountsinai.org

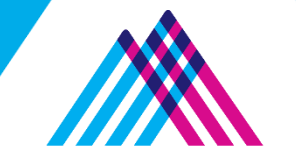

Icahn School of Medicine at **Mount Sinai**